### Redocly Cheat Sheet

## Cheatography

# by Ariun-Erdene [\(Ariun-Erdene\)](http://www.cheatography.com/ariun-erdene/) via [cheatography.com/159213/cs/33581/](http://www.cheatography.com/ariun-erdene/cheat-sheets/redocly)

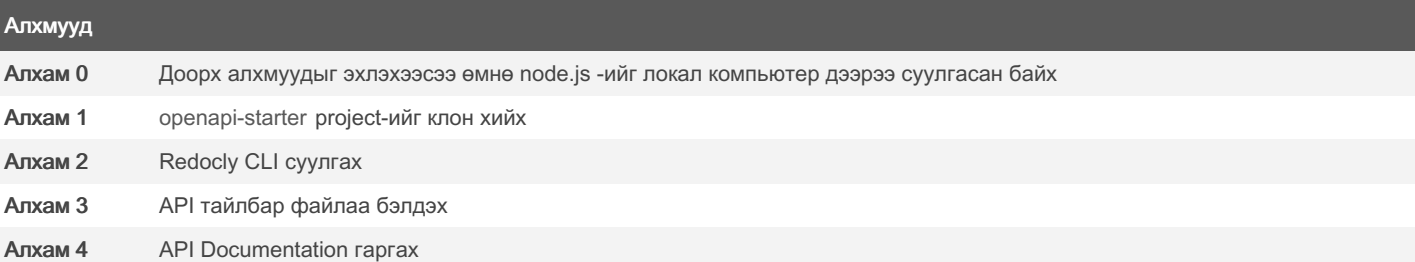

#### Step 1: Clone the openapi-starter project

Github account үүсгээд нэвтэрч орон [openapi-starter](https://github.com/Redocly/openapi-starter) project-ийг clone хийгээд ямар нэг code editor tool дээр нээнэ.

#### Step 2 - Install Redocly CLI from openapi-s‐ tarter

npm i

Дээрх мөр кодыг ажиллуулна.

#### Step 3 - Prepare your API definition file

Жишээ (Swagger):

- 1. Swagger дээрээс API тайлбар JSON мэдээллийг агуулсан холбоосыг олно.
- 2. Уг файлаа [swager](https://editor.swagger.io/) editor дээр хуулаад YAML руу хөрвүүлнэ.
- 3. Хэрэв API тодорхойлолт нь OpenAPIийн 3 ба түүнээс дээш хувилбар дээр бичигдээгүй байвал Edit -> Convert to OpenAPI 3 -> Convert гэж хувилбарыг нь өсгөнө.
- 4. File -> Save as YAML гэж хадгална.

Өөрийн API Documentation гаргаж авахыг зорьж байгаа хэрэглүүрээс дэлгэрэнгүй мэдээллийг агуулсан тайлбар файлыг гаргаж авна. Энэ нь .yaml өргөтгөлтэй файл байх ёстой.

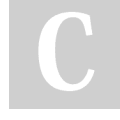

By Ariun-Erdene (Ariun-Erdene) [cheatography.com/ariun](http://www.cheatography.com/ariun-erdene/)erdene/

#### Step 4 - Generate documentation

- 1. Бэлдсэн YAML файлаа клондсон openapi-starter project-ийн openapi directory-д байрлуулна.
- 2. Openapi-starter project-ийн openapi directory дотроос дараах командуудыг ажиллуулна.
- 3. Файлаа bundle хийнэ. \$ redocly bundle api-fi ‐ le- nam e.yaml --output bundle d.yaml
- 4. Bundle файлаа шалгана. \$ redocly lint bundle d.yaml Хэрэв алдаа гарч ирвэл зааврын дагуу засах ба амжилттай болсон бол цааш үргэлжлүүлнэ.
- 5. Нэг бүтэн bundle файлаа олон хэсэг болгож салгана. \$ redocly split bundle ‐

d.yaml --outDir bundled

6. Эцэст нь доорх кодыг ажиллуулан preview хуудсыг харж болно. \$ redocly previe w-docs bundle d.yaml

Published 9th August, 2022. Last updated 9th August, 2022. Page 2 of 2.

Sponsored by Readable.com Measure your website readability! <https://readable.com>